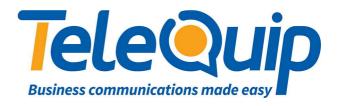

## Quick Reference Guide Changing Ringtones

This guide will explain how to change the ringtone of your digital handset.

## **Change Ringtone using your Desk Phone**

Follow the steps below to change the ringtone of your extension

- 1. Press "**Transfer**" and then dial "**111**"
  The display shows [xxx] RINGTONE with xxx your extension number.
  Below it shows SELECTION 5
- 2. Use "Volume up" and "down" keys to change the ringtone. Each ringtone is played as you change the selection.
- 3. Once happy with your selection, press "Transfer" to save your changes

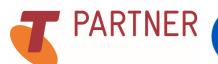